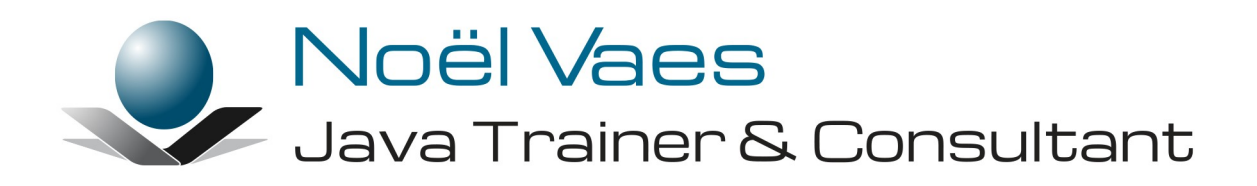

**Maven**

Roode Roosstraat 5 3500 Hasselt België

+32 474 38 23 94 noel@noelvaes.eu www.noelvaes.eu

Vrijwel alle namen van software- en hardwareproducten die in deze cursus worden genoemd, zijn tegelijkertijd ook handelsmerken en dienen dienovereenkomstig te worden behandeld.

Alle rechten voorbehouden. Niets uit deze uitgave mag worden verveelvoudigd, opgeslagen in een geautomatiseerd gegevensbestand of openbaar worden gemaakt in enige vorm of op enige wijze, hetzij elektronisch, mechanisch, door fotokopieën, opnamen of op enige andere manier, zonder voorafgaande schriftelijke toestemming van de auteur. De enige uitzondering die hierop bestaat, is dat eventuele programma's en door de gebruiker te typen voorbeelden mogen worden ingevoerd opgeslagen en uitgevoerd op een computersysteem, zolang deze voor privédoeleinden worden gebruikt, en niet bestemd zijn voor reproductie of publicatie.

Correspondentie inzake overnemen of reproductie kunt u richten aan:

Noël Vaes Roode Roosstraat 5 3500 Hasselt België

Tel: +32 474 38 23 94

noel@noelvaes.eu www.noelvaes.eu

Ondanks alle aan de samenstelling van deze tekst bestede zorg, kan de auteur geen aansprakelijkheid aanvaarden voor eventuele schade die zou kunnen voortvloeien uit enige fout, die in deze uitgave zou kunnen voorkomen.

31/05/2023

Copyright© 2023 Noël Vaes

# Inhoudsopgave

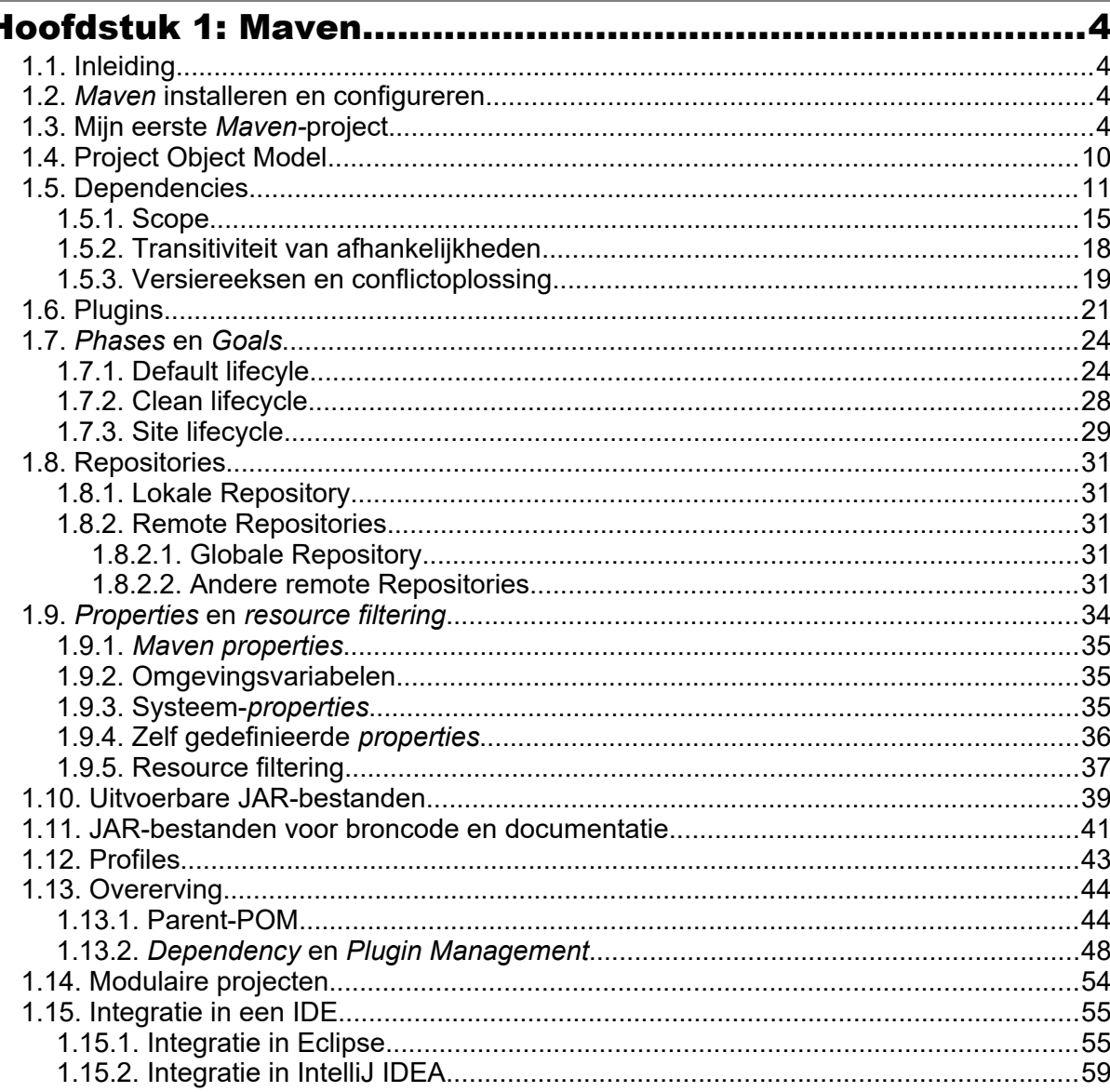

ŀ

 $\sqrt{\frac{2}{\sqrt{2}}}$ 

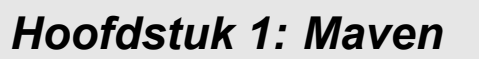

## **1.1. Inleiding**

*Maven* is een projectmanagement-*tool*. Het is een *tool* waarmee men een Java-project op een gestandaardiseerde wijze kan vormgeven en beheren. Dit behelst onder andere het *builden* (compileren, JAR maken enzovoort) van een project maar ook het genereren van rapporten en documentatie, het maken van een website enzovoort.

*Maven* is dus meer dan een *build tool*, maar alle mogelijkheden van een *build tool* zijn wel voorzien.

In de volgende paragrafen zullen we stap voor stap de mogelijkheden van *Maven* verkennen aan de hand van praktische voorbeelden.

We zullen *Maven* hier behandelen in combinatie met JDK 17.

## **1.2.** *Maven* **installeren en configureren**

*Maven* is een *open-source-*project van *Apache* en is te vinden op volgende website: [https://maven.apache.org.](https://maven.apache.org/) *Maven* kan geïnstalleerd worden door het bestand **apachemaven-3.x.y-bin.zip** af te halen en uit te pakken op het lokale systeem.

#### **Opdracht 1:** *Maven* **installeren**

- Haal het bestand **apache-maven-3.8.y-bin.zip** van de website [https://maven.apache.org](https://maven.apache.org/).
- Pak dit bestand uit op je lokale systeem, bijvoorbeeld in **C:\Program Files\**
- Voeg de volgende omgevingsvariabele toe aan het besturingssysteem:

#### **MAVEN\_HOME="C:\Program Files\apache-maven-3.8.y"**

 Voeg tevens de plaats van *Maven* toe aan de variabele PATH zodat we *Maven* kunnen uitvoeren vanop de commandolijn:

#### **%MAVEN\_HOME%\bin**

• Zorg er tevens voor dat de omgevingsvariabele JAVA\_HOME verwijst naar de installatie van de JDK.

```
JAVA_HOME=C:\Program Files\Java\jdk-17
```
Open een commandovenster en voer het volgende commando uit:

#### **mvn -version**

```
C:\Users\NoëlVaes>mvn -version
Apache Maven 3.8.7 (b89d5959fcde851dcb1c8946a785a163f14e1e29)
Maven home: C:\Java\apache-maven-3.8.7
Java version: 17.0.6, vendor: Oracle Corporation, runtime: C:\Program Files\Java\jdk-17<br>Default locale: nl_BE, platform encoding: Cp1252
OS name: "windows 11", version: "10.0", arch: "amd64", family: "windows"
```
## **1.3. Mijn eerste** *Maven-***project**

Na een succesvolle installatie kunnen we *Maven* beginnen te gebruiken voor het beheer van Java-projecten.

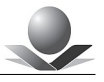

Een project wordt beschreven in een *Project Object Model*. Dit is een XML-bestand met de naam *pom.xml* dat zich in de hoofdmap van het project dient te bevinden.

Java-projecten bevatten doorgaans afzonderlijke mappen voor de broncode, bibliotheken (JAR-bestanden), gecompileerde klassen enzovoort. *Maven* maakt het beheer van projecten eenvoudiger door deze mappenstructuur te standaardiseren. Het is mogelijk, maar niet aangewezen om hiervan af te wijken. Het gebruik van de *Maven-*standaardinstellingen heeft als voordeel dat de configuratie minimaal is en dat men makkelijk inzicht krijgt in nieuwe projecten die ook deze standaard volgen.

Voor een eenvoudig Java-project ziet deze mappenstructuur er als volgt uit:

```
project
  +--src +--main
            +--java
            +--resources
        +--test
           + - -iava
            +--resources
   +-- target
          +--classes
          +--test-classes
   pom.xml
```
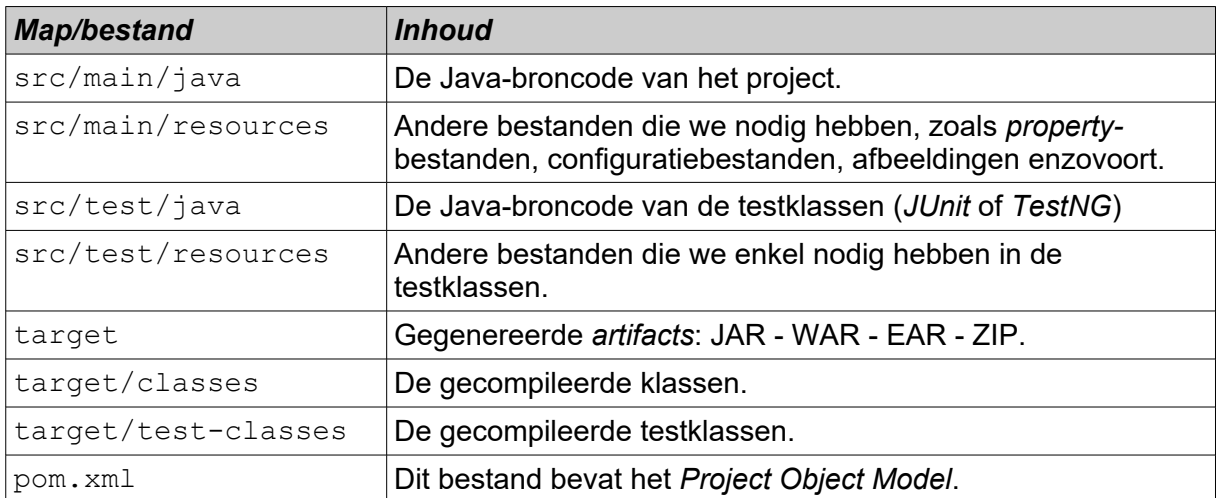

Terwijl Java-broncodebestanden uit de map *src/main/java* gecompileerd worden naar de map *target/classes,* worden de *resource-*bestanden uit de map *src/main/resources* gekopieerd naar de map *target/classes*. Dit impliceert dat deze bestanden in het finale *modulepath* beschikbaar worden gesteld.

We zullen dit alles illustreren met een voorbeeld. Stel dat we een project willen maken voor de alom bekende "Hello World". We maken hiervoor de volgende mappenstructuur:

```
Maven
```
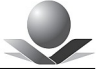

```
project
   +--src +--main
          +--java
              +--module-info.java
              +--eu
                 +--noelvaes
                     +--hello
                        +--HelloWorld.java
```
pom.xml

# De broncode:

#### *HelloWorld.java*

```
package eu.noelvaes.hello;
/**My own application class.
 * 
 * @author Noë 1 Vaes
  *
  */
public class HelloWorld {
    /**This method says hello to the world.
     * @return "Hello World"
     */
    public String sayHello() {
       return "Hello World";
    }
    /**
     * This is the application main method.
\star * @param args Command line arguments.
     */
    public static void main(String[] args) {
      HelloWorld app = new HelloWorld();
      System.out.println(app.sayHello());
    }
}
```
#### De modulebeschrijving:

#### *module-info.java*

```
/**
  * Module eu.noelvaes.hello.
  *
 * @author Noë 1 Vaes
  */
module eu.noelvaes.hello {
}
```
Onze module krijgt hier de naam *eu.noelvaes.hello*. We exporteren geen pakketten aangezien het hier om een hoofdprogramma gaat.

Het POM-bestand:

#### Maven

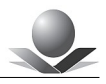

#### *pom.xml*

```
<?xml version="1.0" encoding="UTF-8"?>
<project
    xsi:schemaLocation="http://maven.apache.org/POM/4.0.0 
http://maven.apache.org/xsd/maven-4.0.0.xsd"
    xmlns="http://maven.apache.org/POM/4.0.0" 
xmlns:xsi="http://www.w3.org/2001/XMLSchema-instance">
    <modelVersion>4.0.0</modelVersion>
    <groupId>eu.noelvaes.hello</groupId>
    <artifactId>HelloWorld</artifactId>
    <version>1.0</version>
    <name>HelloWorld</name>
    <properties>
       <project.build.sourceEncoding>
         IITFF-8 </project.build.sourceEncoding>
       <maven.compiler.source>17</maven.compiler.source>
       <maven.compiler.target>17</maven.compiler.target>
    </properties>
    <build>
       <plugins>
          <plugin>
             <groupId>org.apache.maven.plugins</groupId>
             <artifactId>maven-compiler-plugin</artifactId>
             <version>3.10.1</version>
          </plugin>
        </plugins>
     </build>
</project>
```
Het compileren en het inpakken in een JAR-bestand kan met het volgende commando gebeuren:

#### **mvn package**

```
\Box\times\blacksquare C:\Windows\System32\cmd.e \times+ \vee[INFO] --- maven-resources-plugin:2.6:testResources (default-testResources) @ HelloWorld ---
[INFO] Using 'UTF-8' encoding to copy filtered resources.
[INFO] skip non existing resourceDirectory C:\Data\Projects\Courses\Maven\Student\HelloWorld\src
\test\resources
LINFOT
[INFO] -
        --- maven-compiler-plugin:3.10.1:testCompile (default-testCompile) @ HelloWorld ---
[INFO] No sources to compile
TINFO1
[INFO] --- maven-surefire-plugin:2.12.4:test (default-test) @ HelloWorld ---
[INFO] No tests to run.
TINFOT
[INFO] --- maven-jar-plugin:2.4:jar (default-jar) @ HelloWorld ---
[INFO] Building jar: C:\Data\Projects\Courses\Maven\Student\HelloWorld\target\HelloWorld-1.0.jar
TIMEO1 -[INFO] BUILD SUCCESS
TINFOT
[INFO] Total time: 1.080 s
[INFO] Finished at: 2023-01-30T08:26:30+01:00
[INFO]
```
Bij de uitvoering van dit commando wordt de broncode gecompileerd en ingepakt in het

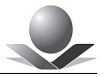

#### volgende JAR-bestand: *HelloWorld-1.0.jar* in de map *target*.

Er is weinig configuratie nodig omdat we hier gebruikmaken van de *Maven-*projectstructuur. *Maven* zoekt de broncode in de map *src/main/java*, compileert de klassen naar de map *target/classes* en maakt een JAR-bestand in de map *target.* 

Om de gecompileerde klassen en het JAR-bestand te verwijderen en weer van een schone lei te beginnen, gebruiken we het volgende commando:

#### **mvn clean**

Men kan de commando's ook na elkaar plaatsen zodat ze in de aangegeven volgorde worden uitgevoerd. Heel gebruikelijk is eerst alles te wissen en vervolgens alles opnieuw te bouwen:

#### **mvn clean package**

Merk op dat bij het eerste gebruik van *Maven* allerlei modules van het internet gehaald worden. Deze worden opgeslagen in de lokale *repository* zodat ze voortaan onmiddellijk beschikbaar zijn. Hierover later meer.

#### *Opdracht 2: Mijn eerste project*

In deze opdracht gaan we ons eerste *Maven*-project maken. We kunnen de benodigde mappenstructuur handmatig aanmaken maar we kunnen dat ook doen via een ingebouwd *archetype* of via de *Integrated Development Environment (IDE).*

- Maak een map met de naam *CursusMaven* met hierin een submap *Hello.* Dit is de projectmap.
- Maak in de map *CursusMaven/Hello* de nodige submappen met het volgende commando:

mkdir src\main\java\eu\noelvaes\hello

 Voeg het bestand *src\main\java\eu\noelvaes\hello\HelloWorld.java* toe met de volgende inhoud :

```
package eu.noelvaes.hello;
/**My own application class.
 * 
 * @author Noë 1 Vaes
 *
  */
public class HelloWorld {
    /**This method says hello to the world.
     * @return "Hello World"
     */
    public String sayHello() {
       return "Hello World";
    }
    /**
     * This is the application main method.
\star * @param args Command line arguments.
     */
```
}

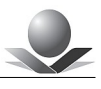

```
 public static void main(String[] args) {
    HelloWorld app = new HelloWorld();
   System.out.println(app.sayHello());
 }
```
Voeg het bestand *src\main\java\module-info.java* toe met de volgende inhoud:

```
+ + * Module eu.noelvaes.hello.
 *
 * @author Noë 1 Vaes
  */
module eu.noelvaes.hello {
}
```
 Voeg ten slotte het POM-bestand *pom.xml* toe in de projectmap *MavenCursus/Hello*:

```
<?xml version="1.0" encoding="UTF-8"?>
<project
    xsi:schemaLocation="http://maven.apache.org/POM/4.0.0 
http://maven.apache.org/xsd/maven-4.0.0.xsd"
    xmlns="http://maven.apache.org/POM/4.0.0" 
xmlns:xsi="http://www.w3.org/2001/XMLSchema-instance">
    <modelVersion>4.0.0</modelVersion>
    <groupId>eu.noelvaes.hello</groupId>
    <artifactId>HelloWorld</artifactId>
    <version>1.0</version>
    <name>HelloWorld</name>
    <properties>
       <project.build.sourceEncoding>
         UTF-8 </project.build.sourceEncoding>
       <maven.compiler.source>17</maven.compiler.source>
       <maven.compiler.target>17</maven.compiler.target>
    </properties>
    <build>
       <plugins>
          <plugin>
             <groupId>org.apache.maven.plugins</groupId>
             <artifactId>maven-compiler-plugin</artifactId>
             <version>3.10.1</version>
          </plugin>
        </plugins>
     </build>
</project>
```
Open een commandovenster op de plaats van het POM-bestand en voer het volgende

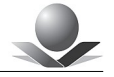

commando uit:

**mvn package**

- Ga na of in de map *target* de gecompileerde klassen en het JAR-bestand aanwezig zijn.
- Voer vervolgens het volgende commando uit:

**mvn clean**

- Ga na of de map *target* leeggemaakt is. Bouw het project opnieuw met **mvn package**.
- Voer het programma uit met het volgende commando:

```
java -p target\HelloWorld-1.0.jar ^
      -m eu.noelvaes.hello/eu.noelvaes.hello.HelloWorld
```
# **1.4. Project Object Model**

Het *Project Object Model* wordt beschreven in het bestand *pom.xml* en ziet er voor een eenvoudig project als volgt uit:

```
<?xml version="1.0" encoding="UTF-8"?>
<project
    xsi:schemaLocation="http://maven.apache.org/POM/4.0.0 
http://maven.apache.org/xsd/maven-4.0.0.xsd"
    xmlns="http://maven.apache.org/POM/4.0.0" 
xmlns:xsi="http://www.w3.org/2001/XMLSchema-instance">
    <modelVersion>4.0.0</modelVersion>
    <groupId>groupId</groupId>
    <artifactId>artifactId</artifactId>
    <version>x.y.z</version>
</project>
```
In de onderstaande tabel overlopen we de verschillende verplichte *tags*:

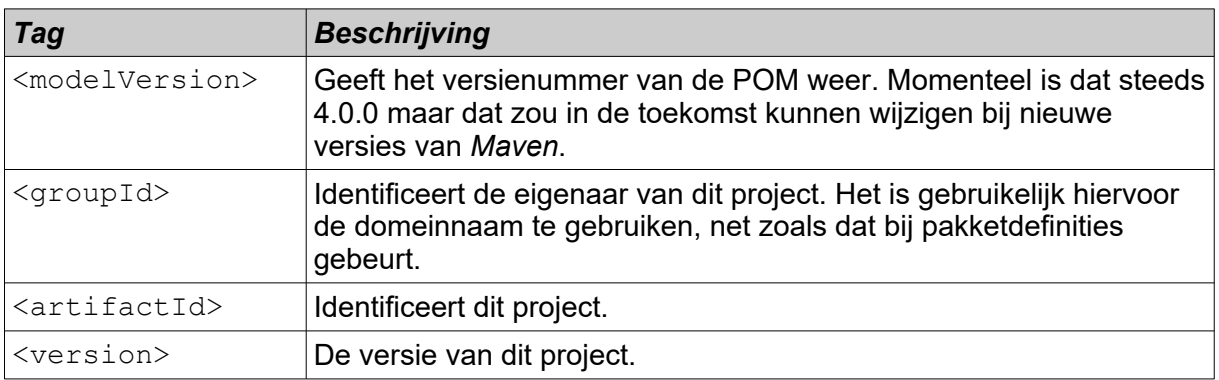

De *tags* <groupId> <artifactId> en <version> vormen de coördinaten van het project. Zij identificeren het project op unieke wijze.

Ieder project heeft een versienummer dat onder andere gebruikt wordt door andere projecten om aan te geven welke versie van een module nodig is.